# **Control de un carro con Arduino-Android**

N. Villafuerte. II Ciclo Academico

#### [nurth.villafuerte@gmail.com](mailto:nurth.villafuerte@gmail.com)

Escuela Profesional de Ingeniería Mecatrónica, Universidad Ricardo Palma - Perú

*Resumen: en esta investigación se realiza el control de un carro utilizando Arduino - Android.*

*Abstract: In this investigation the control of a car is made using Arduino - Android.*

*Palabras Claves—*Batería DC, Arduino UNO, Módulo Bluetooth.

# I. INTRODUCCIÓN

l control de un sistema mediante un módulo Bluetooth así como el control de motores son herramientas que serán necesarias o de mucha Il control de un sistema mediante un módulo<br>Bluetooth así como el control de motores son<br>herramientas que serán necesarias o de mucha<br>utilidad para el desarrollo de proyectos en la carrera de Ingeniería Mecatrónica.

Como es sabido, vivimos en una sociedad en la cual el avance tecnológico es parte del día a día. Por ello, es importante que un alumno de esta carrera, dentro del centro de estudios, pueda manejar provechosamente el uso de los diferentes dispositivos.

Este sencillo y fácil proyecto consiste en la elaboración de un coche a través de la electrónica (analógica y digital) poniendo en práctica lo aprendido en el curso de Introducción en la Ingeniería Mecatrónica. El "coche" que se propone, es un dispositivo móvil con tres ruedas, dos movidas cada una por un motor (ruedas motrices), y la tercera será loca. Estos motores girarán o no mediante una señal procedente de un teléfono móvil con Android.

# II. ARDUINO UNO

Arduino Uno es una placa electrónica basada en el microcontrolador ATmega328. Cuenta con 14 entradas/salidas digitales, de las cuales 6 se pueden utilizar como salidas PWM (Modulación por ancho de pulsos) y otras 6 son entradas analógicas. Además, incluye un resonador cerámico de 16 MHz, un conector USB, un conector de alimentación, una cabecera ICSP y un botón de reseteado. La placa incluye todo lo necesario para que el microcontrolador haga su trabajo, basta conectarla a un ordenador con un cable USB o a la corriente eléctrica a través de un transformador, la cual se muestra en la Figura 1.

Características técnicas de Arduino Uno R3

- Microcontrolador: ATmega328
- Voltage: 5V
- Voltage entrada (recomendado): 7-12V
- Voltage entrada (limites): 6-20V
- Digital I/O Pins: 14 (de los cuales, 6 son salida PWM)
- Entradas Analógicas: 6
- DC Current per I/O Pin: 40 mA
- DC Current parar 3.3V Pin: 50 mA

- Flash Memory: 32 KB (ATmega328) de los cuales 0.5 KB son utilizados para el arranque

- SRAM: 2 KB (ATmega328)
- EEPROM: 1 KB (ATmega328)
- Clock Speed: 16 MHz

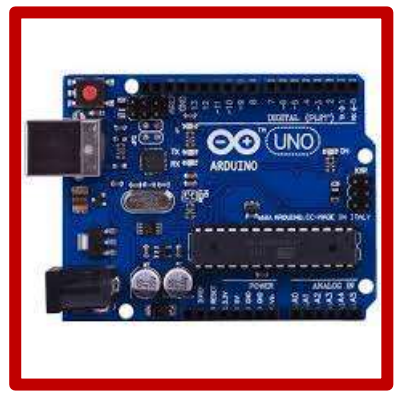

Figura 1. Placa Arduino UNO

# III. MÓDULO BLUETOOTH

EL módulo Bluetooth HC-06 viene configurado de fábrica como Esclavo y no se lo puede cambiar, pero otras características si las podemos configurar usando comandos AT, estas caracterizas vienen por defecto con valores predeterminados que se muestran a continuación:

- Nombre por defeco: "linvor" o "HC-06"

- Código de emparejamiento por defecto: 1234

- La velocidad por defecto (baud rate): 9600

Modo AT (Desconectado):

- Entra a este modo tan pronto alimentas el modulo, y cuando no se ha establecido una conexión bluetooth con ningún otro dispositivo.

- EL LED del módulo está parpadeando (frecuencia de parpadeo del LED es de 102ms)

- En este modo es cuando se debe enviar los comandos AT en caso se quiera configurar, si se envían otros datos diferente a los comandos AT el HC-06 los ignorará.

### Modo Conectado

- Entra a este modo cunado se establece una conexión con otro dispositivo bluetooth.

- El LED permanece prendido sin parpadear

- Todos los datos que se ingresen al HC-06 por el Pin RX se trasmiten por bluetooth al dispositivo conectado, y los datos recibidos se devuelven por el pin TX. La comunicación es transparente

- En este Modo el HC-06 no puede interpretar los comandos AT

#### IV. OBJETIVOS

- Aprender a usar herramientas digitales.
- Aprender a programar con Arduino.
- Diseñar un robot móvil en forma de coche.
- Aprender a usar aplicaciones desde el teléfono móvil.

#### V. PROCEDIMIENTO

 El funcionamiento será el siguiente: Crearemos una aplicación con el programa "App Inventor" que instalaremos en el móvil. En esta aplicación aparece un botón para conectar este con el arduino del coche mediante Bluetooth, una vez conectado, podemos pulsar el resto de botones: adelante, derecha e izquierda, cada uno de estos botones acciona respectivamente dos los motores, el motor de la derecha o el motor de la izquierda.

Hay otro botón para parar el coche y otro para desconectar conexión Bluetooth, cuya programación se muestra en la Figura 2.

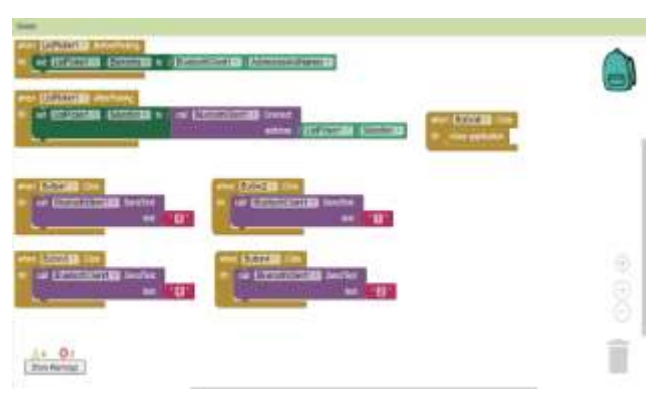

Figura 2. Programación en App Inventor

### Esquema eléctrico

El esquema eléctrico siguiente, muestra cómo se conecta Arduino y HC 06. Es importante seguir un código de colores:

- Rojo para el positivo
- Negro para el negativo

De esta manera tendremos más cuidado al conectar el + y el -, ya que, si lo cambiamos, el módulo se averiará. Durante el proceso de carga del programa quitaremos y pondremos varias veces estos cables, para poder cargar el programa al Arduino, ya que, si está conectado la alimentación del BT, a veces no carga el programa, así que quitamos el cable rojo de alimentación, cargamos el programa y volvemos poner el cable rojo.

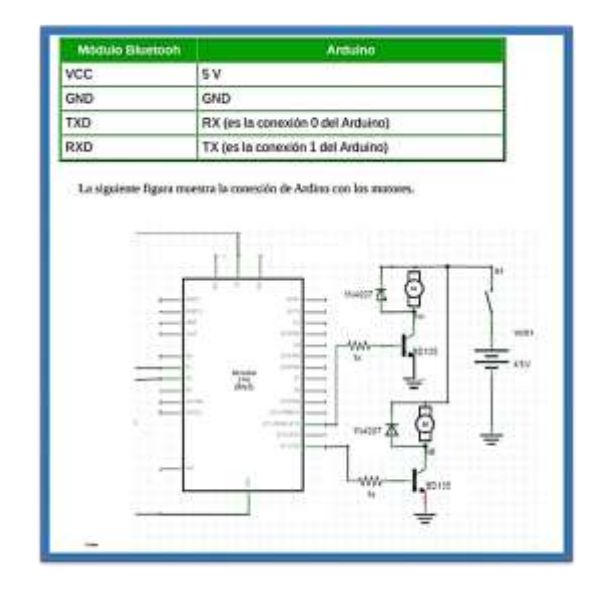

PROGRAMA ARDUINO

// NURTH VILLAFUERTE SANCHEZ

// CONTROL COCHE MOVIL-ARDUINO

// CEMPAI

CHAR VAL;

INT LED $P$ IN $12=12$ ;

INT LEDPIN $13=13$ :

VOID SETUP() {

SERIAL.BEGIN(9600); // AQUI ESTABLECEMOS LA VELOCIDAD

PINMODE(LEDPIN12, OUTPUT);

PINMODE(LEDPIN13, OUTPUT);

# }

```
VOID LOOP() {
```
IF( SERIAL.AVAILABLE() )

```
VAL =SERIAL.READ();
```
IF( $VAL = = '1'$ )

# {

DIGITALWRITE(LEDPIN12, HIGH); //ACT. RUEDA IZQUIERDA (GIRO DERECHA

DIGITALWRITE(LEDPIN13, LOW); //MOTOR DERECHO PARADO

```
}
```
IF( $VAL = = '2'$ )

# {

DIGITALWRITE(LEDPIN12, LOW);//MOTOR IZQUIERDO PARADO

DIGITALWRITE(LEDPIN13, HIGH); // ACT RUEDA DERECHA. GIRO IZQUIERDO

# }

IF( $VAL = = '3'$ )

# {

DIGITALWRITE(LEDPIN13, HIGH);//AVANZA. LOS DOS MOTORES ACTIVOS

DIGITALWRITE(LEDPIN12, HIGH);

# }

IF( $VAL = = '4'$ )

# {

DIGITALWRITE(LEDPIN13, LOW);//COCHE PARADO

DIGITALWRITE(LEDPIN12, LOW);

# }

}

# VI. CONCLUSIONES

•Se logró aprender a usar herramientas digitales.

•Se logró aprender a programar con Arduino.

•Se pudo diseñar un robot móvil en forma de coche.

•Se llegó a aprender a usar aplicaciones desde el teléfono móvil.

### VII. AGRADECIMIENTOS

Un especial agradecimiento al centro de Investigación CEMPAI que hicieron este proyecto posible no sólo en el ámbito de información sino también logístico.

# VIII. BIOGRAFÍAS

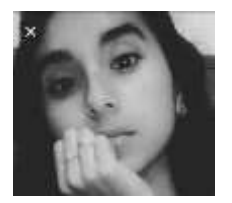

Nurth Villafuerte Sánchez, estudiante de Ingeniería Mecatrónica – URP Perú, 2do Ciclo.

Código 201720536